# IBM 数据库企业开发者版

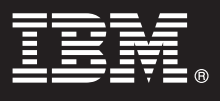

**版本 9.7** 

# 快速启动指南

本指南教您如何开始执行 IBM 数据库企业开发者版 Linux 版、UNIX 版和 Windows 版版本 **9.7** 的典型安装。

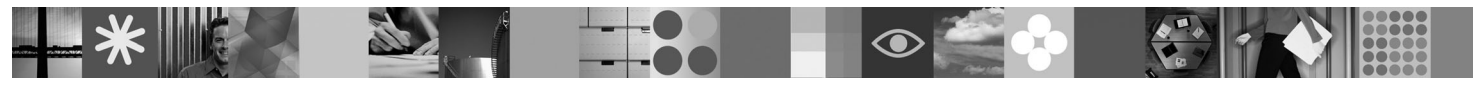

本地语言版本: 要获取其他语言的快速启动指南, 请参阅"快速启动和激活 CD"上的 PDF 和 HTML 版本。

### **产品概述**

IBM 数据库企业开发者版版本 9.7 使应用程序开发者能够设计和构建要部署在任何 IBM 信息管理客户机或服务器平台上的应 用程序,并对这些应用程序建立原型。

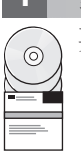

 $\odot$ 

 $\odot$ 

## **1** 步骤 1: 访问软件

要访问产品映像, 请参阅下载文档: <http://www.ibm.com/support/docview.wss?&uid=swg21378087>

## **七骤 2: 评估硬件和系统配置**

请参阅 DB2 数据库产品的详细系统要求: [http://publib.boulder.ibm.com/infocenter/db2luw/v9r7/topic/](http://publib.boulder.ibm.com/infocenter/db2luw/v9r7/topic/com.ibm.db2.luw.qb.server.doc/doc/r0025127.html) [com.ibm.db2.luw.qb.server.doc/doc/r0025127.html](http://publib.boulder.ibm.com/infocenter/db2luw/v9r7/topic/com.ibm.db2.luw.qb.server.doc/doc/r0025127.html)

#### <u>**3** 步骤 3: 访问文档</u>

对于 IBM 数据库企业开发者版版本 9.7 中包括的产品, 提供了下列格式的产品安装信息:

- PDF: IBM DB2 PDF 文档 DVD 映像上的《安装 DB2 服务器》、《安装和配置 DB2 Connect 服务器》和《Linux 和 Windows 上的 DB2 安装和管理入门》
- DB2 信息中心: <http://publib.boulder.ibm.com/infocenter/db2luw/v9r7/topic/com.ibm.db2.luw.qb.server.doc/doc/t0008921.html> 和 [http://](http://publib.boulder.ibm.com/infocenter/db2luw/v9r7/topic/com.ibm.db2.luw.qb.dbconn.doc/doc/c0008452.html) [publib.boulder.ibm.com/infocenter/db2luw/v9r7/topic/com.ibm.db2.luw.qb.dbconn.doc/doc/c0008452.html](http://publib.boulder.ibm.com/infocenter/db2luw/v9r7/topic/com.ibm.db2.luw.qb.dbconn.doc/doc/c0008452.html)

#### **4 =h 4: 20 IBM }]bs5\*"\_ff> 9.7**

要安装 IBM 数据库企业开发者版版本 9.7 中包括的产品, 请执行下列步骤:

- 1. 确保目标计算机符合步骤 2 中所描述的先决条件。
	- 2. 使用适用产品的安装文档中提供的指示信息来启动安装向导。

#### **+B** 5: 阅读许可条款

在注册许可证密钥之前, 确保您理解并同意"快速启动和激活 CD"中的许可条件。许可条款位于 Windows 操作系统的 /db2/license/Windows 目录或 Linux 和 UNIX 操作系统的 /db2/license/UNIX 目录下的"快速启动和激活 CD"中。

#### 步骤 6: 注册许可证密钥

- 可通过使用 db2licm 命令或从许可证中心(仅限于 Windows 和 Linux 操作系统)注册许可证密钥。
	- 要注册许可证密钥, 请从命令行输入 db2licm 命令:

#### Windows 操作系统

db2licm -a x:\db2\license\db2dede.lic

其中 x: 表示包含 DB2 产品"快速启动和激活 CD"的 CD 驱动器, 而 db2dede.lic 表示许可证密钥文件的 名称

#### Linux 或 UNIX 操作系统

db2licm -a /cdrom/db2/license/db2dede.lic

其中 db2dede.lic 表示产品的许可证密钥文件的名称。

- 要从许可证中心注册许可证密钥:
	- 1. 启动 DB2 控制中心, 并从工具菜单中选择许可证中心
	- 2. 选择系统和您要为其注册许可证的已安装产品
	- 3. 从许可证菜单中选择添加
	- 4. 在"添加许可证"窗口中, 选择包含许可证文件的目录
	- 5. 选择许可证文件, 然后单击确定

步骤 7: 安装文档

您可以在环境中的任何 Windows 或 Linux 计算机上安装 DB2 解决方案文档。

要使本地安装的信息中心保持最新版本,请应用信息中心更新: http://publib.boulder.ibm.com/infocenter/db2luw/v9r7/topic/ com.ibm.db2.luw.common.doc/doc/t0008271.html

#### **步骤 8:** 配置环境

在运行已安装产品的安装程序后, 您需要执行几个任务来使服务器启动并运行。请参阅适用产品的安装文档以了解更多 信息。

### 更多信息

 $\odot$ 

 $\circ$ 

• DB2 产品和功能部件信息、以及许可证要求: http://www-01.ibm.com/software/data/db2/9/

• DB2 产品支持: http://www-01.ibm.com/software/data/db2/support/db2\_9/

Copyright IBM Corp. and other(s) 1993, 2009. Licensed materials - Property of IBM. IBM. 個M, TBM 徽标和 DB2 是 International Business Machines Corporation 在美国和或其他国家或地区的商标或注册商标。<br>Windows 是 Microsoft Corporation 在美国和/或其他国家或地区的商标, Rindows 是 interestor Corporation 在关目标或多

部件号: CF1XCML

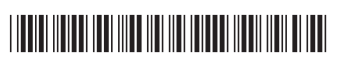